## How to set up a Facebook fundraiser

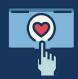

## **STEP #1** | Sign up for PayPal Giving Fund

- Create a PayPal business acount.
- To sign up, nonprofits will need:

**Fmail** address

Date of birth

Home address

SCAN QR CODE FOR FULL INSTRUCTIONS

Proof of identity

Bank statement/voided check for bank account linked to PayPal account

Nonprofit name and EIN

Registered nonprofit address

Anticipated monthly donations

• Once your business account is created, you will automatically be enrolled with **PayPal Giving Fund.** 

## **STEP #2** Allow Facebook fundraisers for your non-profit

- On a desktop, log into Facebook and click Nonprofit Manager.
- Click Settings and then Fundraising.
- Check the box next to Allow people to create fundraisers.
- Check the box next to **Allow people to add donate buttons to their posts**.
- If your organization is connected to Instagram, you can also click **Allow people to** raise money on Instagram.
- Click Save.

## **STEP #3** Apply for Facebook fundraising tools

- On a desktop, log into Facebook and click the menu in the top right.
- Scroll to **Community Resources** then **Fundraisers**.
- On the left side, click to sign up under "Charitable Giving Tools."
- Follow steps to complete the application.

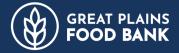

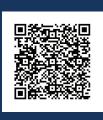